## **Réinitialiser un Clavis**

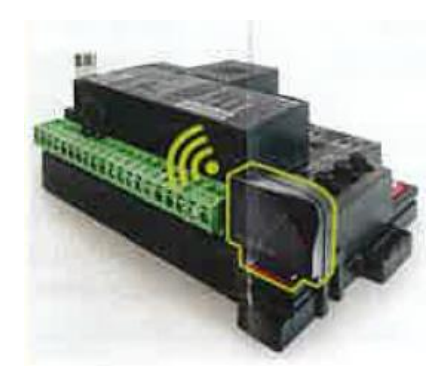

- 1 -Pour pouvoir l'utiliser sur un autre site et par d'autres utilisateurs
- 2- Pour modifier le réseau WiFi
- 3- Si lors de l'installation le réseau « KING-NK2- <numéro> » n'apparait pas

## **Procédure remise à zéro du module Wi Clavis :**

- Appuyer sur la touche START sur la carte STARG8 pendant 9S jusqu'à ce que tous les voyants clignotent

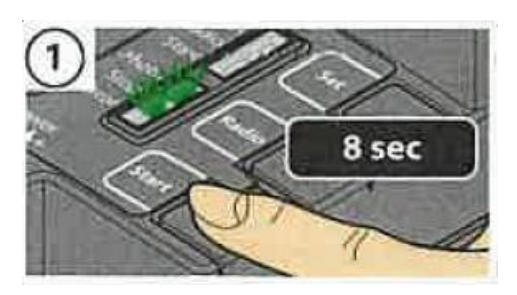

Relâchez START

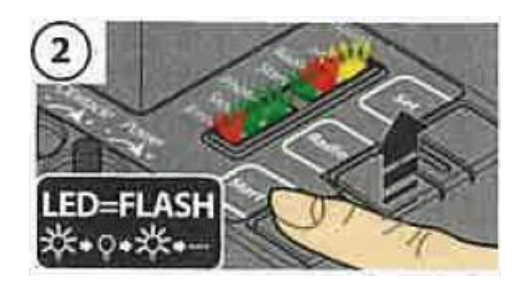

- Appuyez sur le bouton SET pendant 4 s les LED Set, radio, Start clignotent ensemble 4 fois

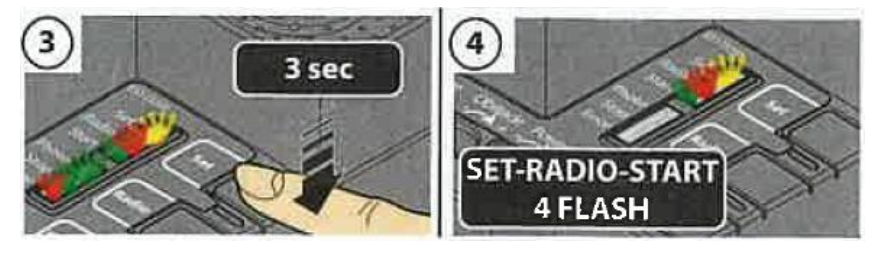

- Vous devez également supprimer votre automatisation dans l'application CLAVIS.